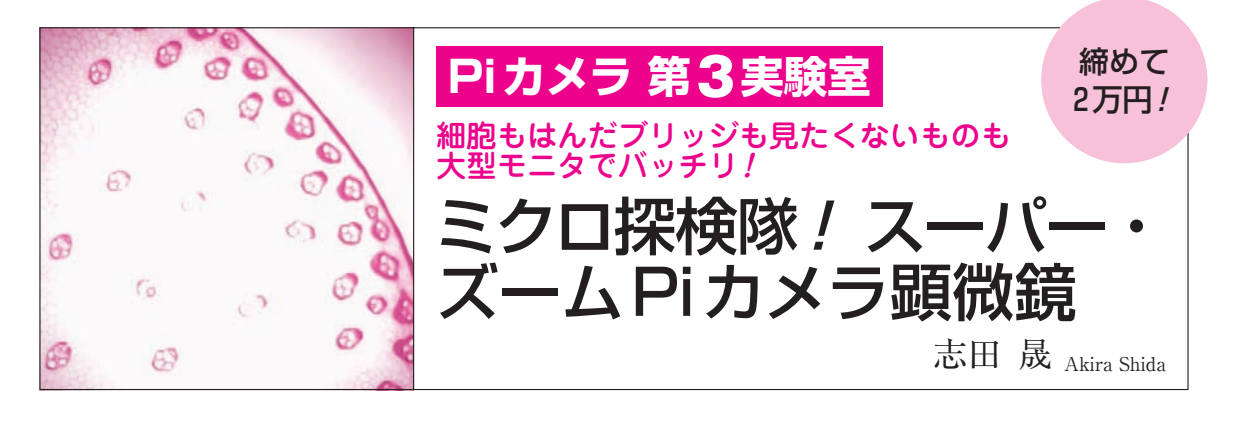

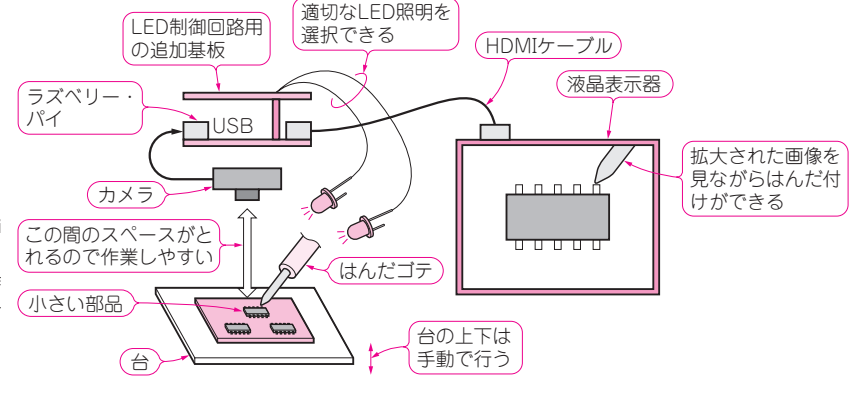

## **図 1 製作したスーパー・ズームPi カメラ顕微鏡**

レンズと対象物の間に 10 cm程度の作 業空間が取れるので,基板のはんだ付 け作業や動物などの解剖実験などにも 対象を拡大しながら利用できる

光学顕微鏡は,大きく分けて次の2種類があります.

(1)生物細胞などの観測用顕微鏡

(2)IC部品,基板など拡大作業用顕微鏡

(1)は,一般に細胞などを観察する生物用顕微鏡 です. 試料とレンズ(対物レンズ)間が狭く、拡大率 は100~1000倍です.

(2)はレンズと対象物の間に1~15 cm程度の空 間を隔てて2~数十倍程度の拡大倍率で見るもので す.レンズと対象物の間にある程度の距離が取れる ことから,はんだ付けなどの工作や生物の解剖など に使われます.

 今回,ラズベリー・パイと科学計算プログラミン グ環境MATLABのお絵描き入力オプション・ツー ルSimulinkを利用して、(2)のタイプの顕微鏡を製 作しました.

**図 1**に本器の機能を示します.**写真 1**は本器で基 板を見ているところです.

 本器はラズベリー・パイとWebカメラで画像を 取り込み,大型ディスプレイではっきりと表示でき ます.カメラ画像のままでは,倍率が不足している ときに,ボタンを押して拡大表示できます.

対象物を照射する光源の方向によっては,ICな

どの表示が見にくいときがあります.その時にいく つかの光源LEDを切り替えて,最もはっきり見え るLEDを選択する機能を付けています.

 ラズベリー・パイによる画像取り込みや制御,画 像処理を行うプログラム作成には,基本的にプログ ラムのテキストを書かなくてよい. Simulinkを使 いました.

本器では次の内容を解説します.

- (1)LED制御回路の作り方
- (2) Computer Vison Toolboxと呼ばれるMATLAB の画像処理の機能ブロックを利用してSimulink で本器のプログラムを作る方法
- (3)液晶表示器に顕微鏡の画像を表示する方法

 最近は面実装部品が多く,基板の小型化が進んで いるので、本器の活躍の機会も増えそうです. 本器 と高倍率のレンズを組み合わせると160倍の生物顕 微鏡にすることもできます.

## 本器の特徴

**● 用途**

本器の主な用途は次のとおりです.